## Spreadsheets and Databases

Will Leeson

#### **Spreadsheets**

Documents for organizing data in rows and columns. This alignment can make it easy to give the computer processing instructions - e.g. sum this column. Data is in a cell. Cells can be identified by column and row.

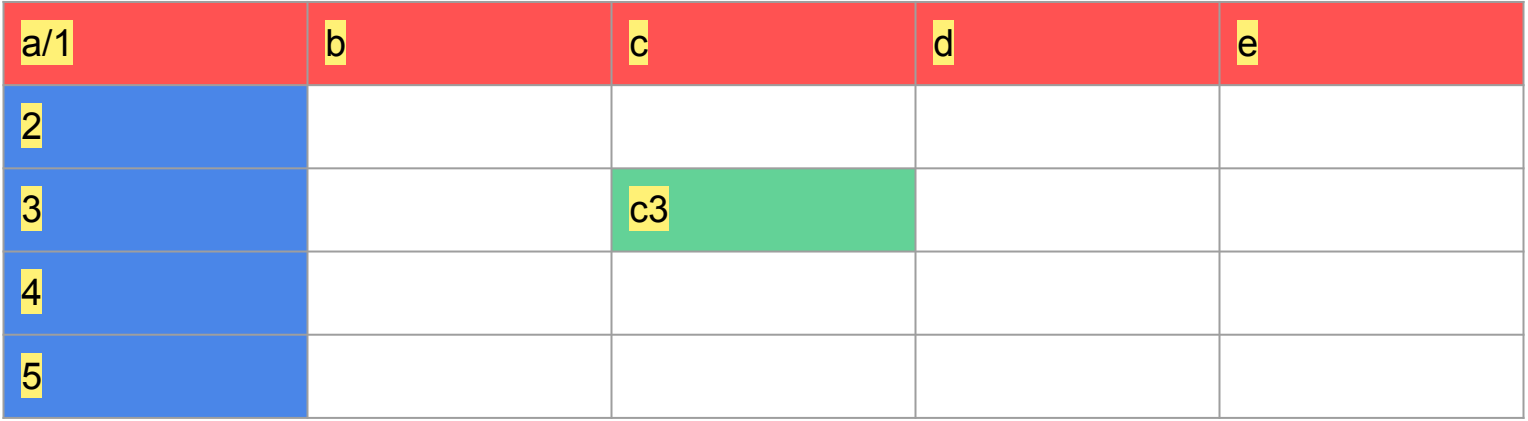

#### Spreadsheet software

- Libre Office Calc (Free)
- Microsoft Excel (Purchase/Subscription)
- Google Sheets (Free with Google Account)
- Mac Numbers (Free with Mac purchase)

#### Cells

- Building block of a spreadsheet
- Can hold different types of data
	- Raw numbers
	- Dates
	- Percents
	- Text
	- Currency
- Can hold "formulas"

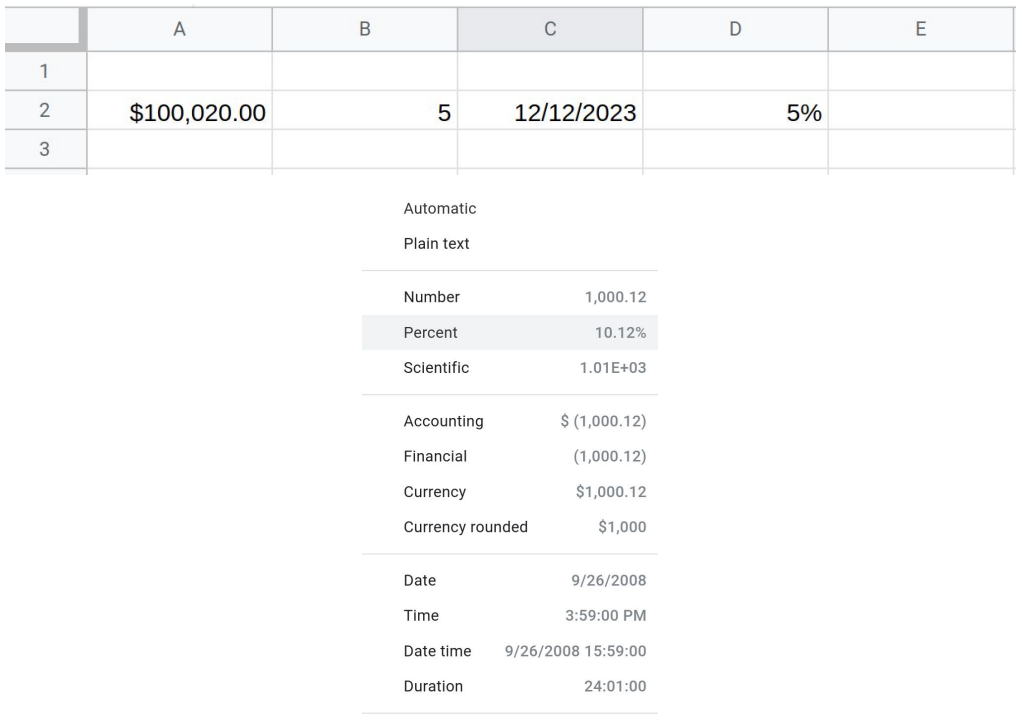

Custom currency

Custom date and time

Custom number format

#### Rows and Columns

- Technically, they are interchangeable
- However, we live in a society
- Columns should be headings
	- Categories
- Rows
	- Values for these categories

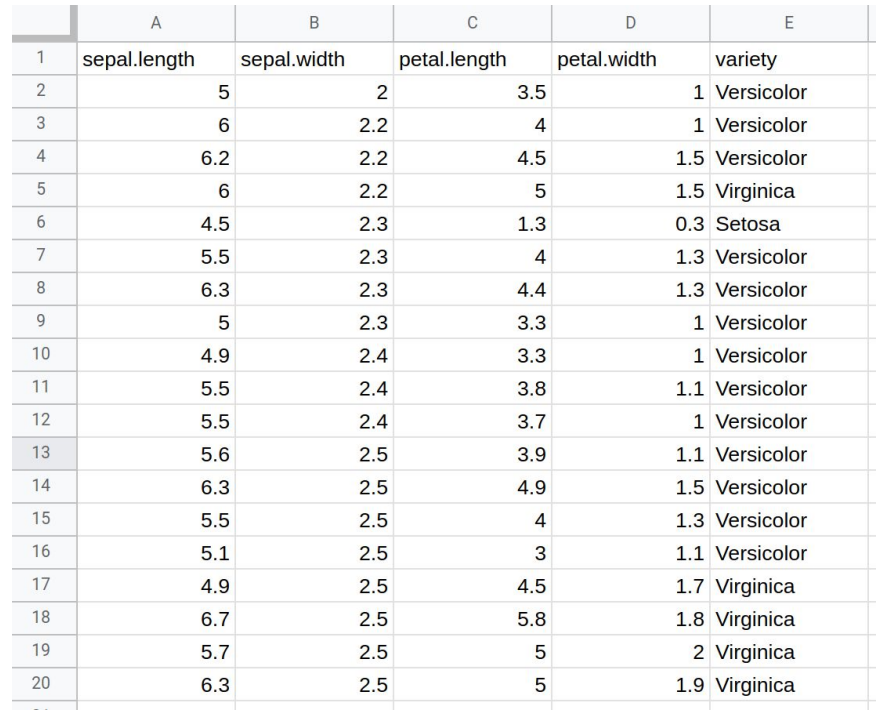

#### Sorting Data

- **•** Sorting Data can be beneficial
	- See trends
	- Get quick info
- Sort by heading or column
- Can sort by multiple
	- Sort by Column A first
	- If there is a tie, sort by Column C,
	- Etc.

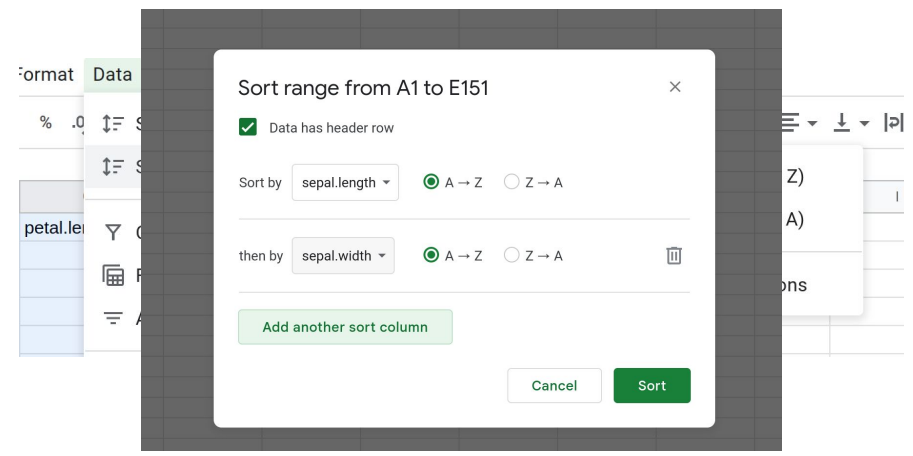

#### Filtering Data

- Isolates specific sections of the data
- Filters are boolean formulas
	- $\circ$   $X = (sepal.length > 5)$
	- $\circ$   $Y = (petal.length < 4)$
	- X ∧ Y

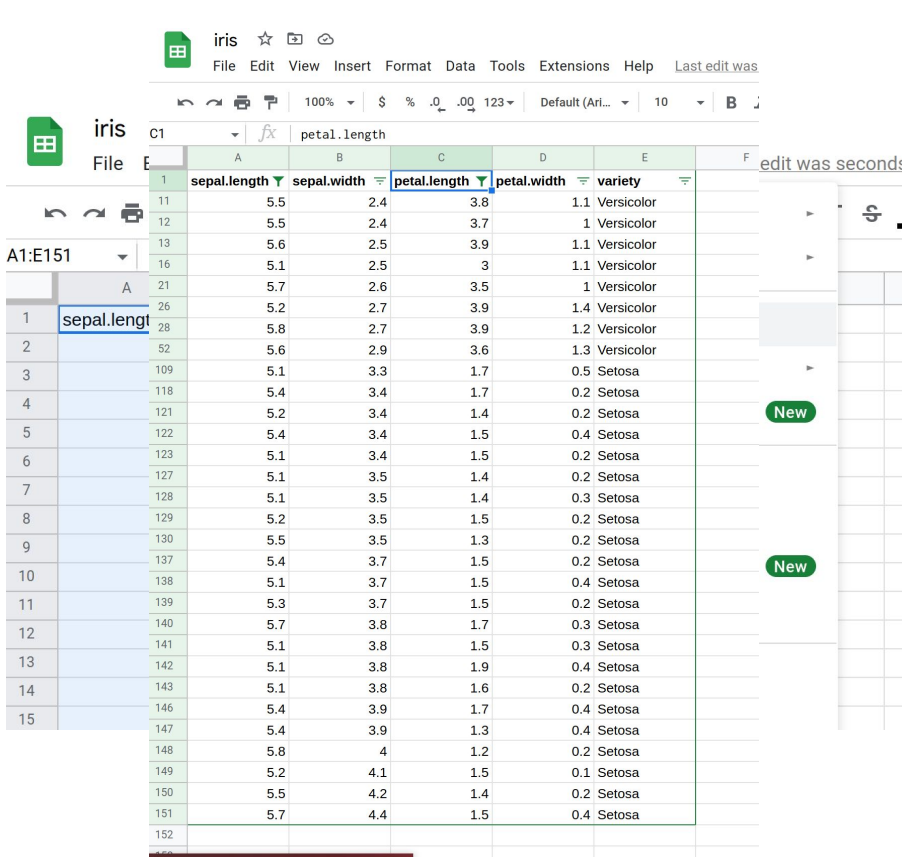

 $\begin{array}{c}\n2 \\
3\n\end{array}$ 

#### Formula Basics

- $\bullet$  A formula defines how a cell will be calculated
- $\bullet$  Begins with "="
	- This tells software "I'm a formula"
- Made up of some combination of:
	- Hardcoded values (42, -2, 3.1415, etc.)
	- Cell references (A1, B12, etc.)
	- Functions (+, -, Average(), etc.)

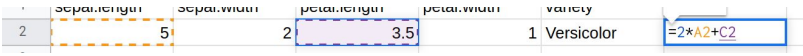

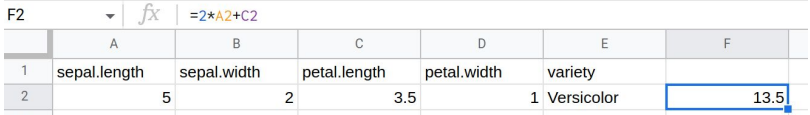

#### Keyboard shortcuts

- $\bullet$  Ctrl + (Key) may do something helpful
	- $\circ$  It may be Cmd + (Key) if you have a Mac
	- $\circ$  Ctrl + (Key) means click Ctrl and then (Key), don't click the + key
	- $\circ$  Unless it's Ctrl + +
- Ctrl  $+ C =$  Copies the selected thing
- $\bullet$  Ctrl + V = Pastes the selected thing
- Ctrl  $+ X =$  Cuts the selected thing
- $\bullet$  Ctrl + Z = Undoes last action
	- Can be pressed multiple times
- Ctrl + Shift +  $Z$  = Redoes last undid thing
- $\bullet$  Ctrl + D = Copies cell down selected rows

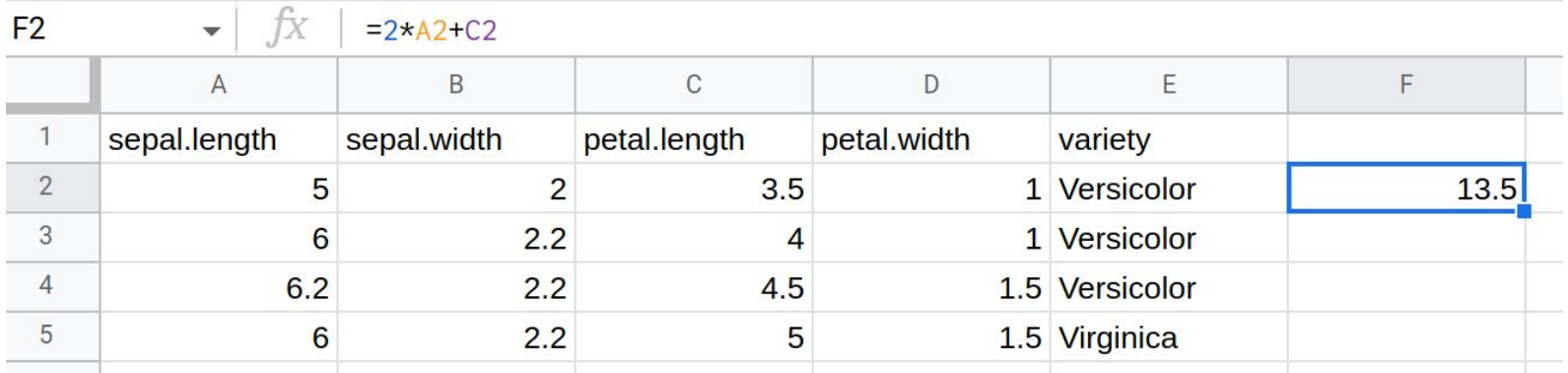

F2 is selected

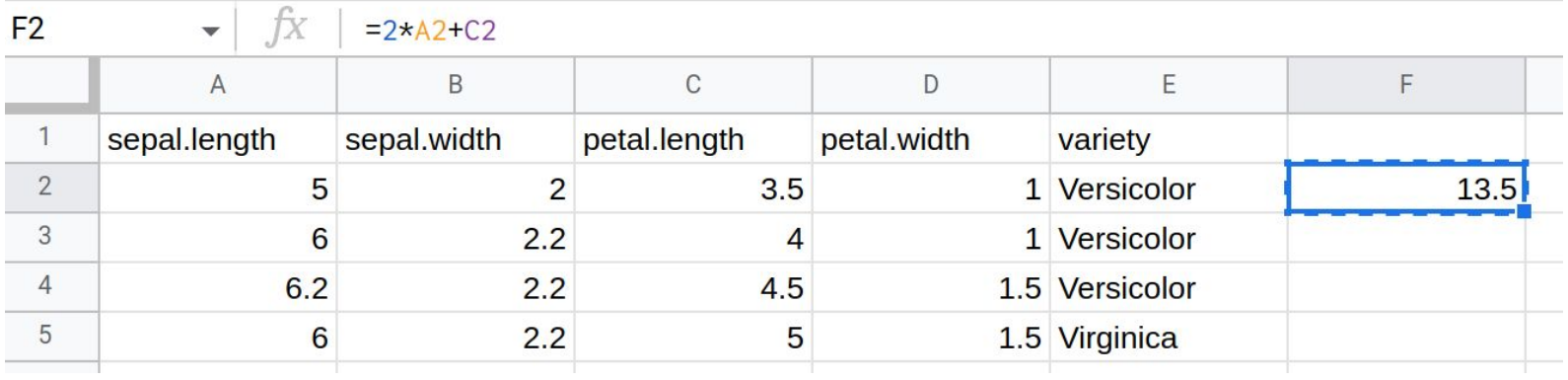

Ctrl + C copies it

Dashed border shows its selected by clipboard

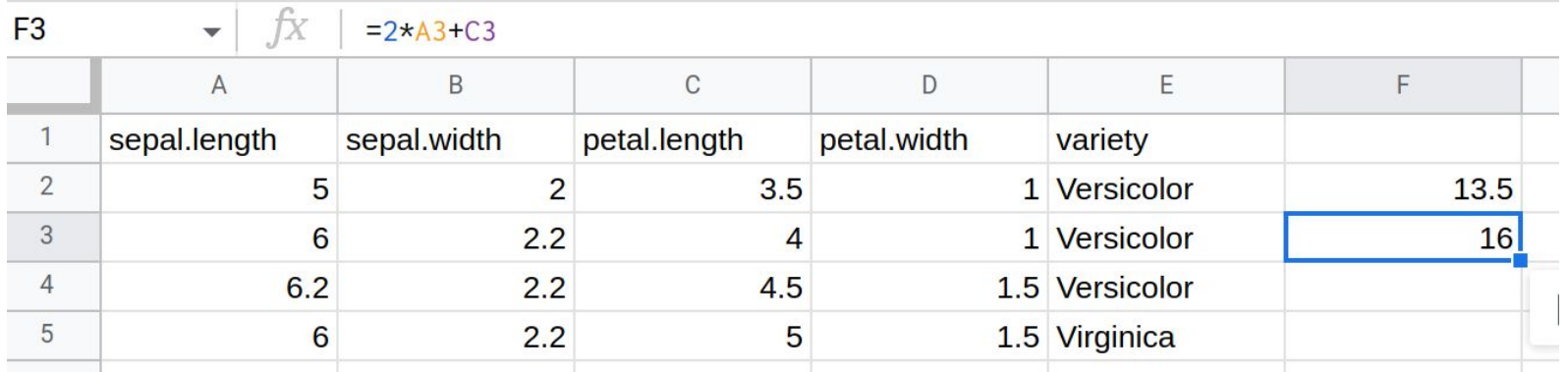

Ctrl + V pastes it

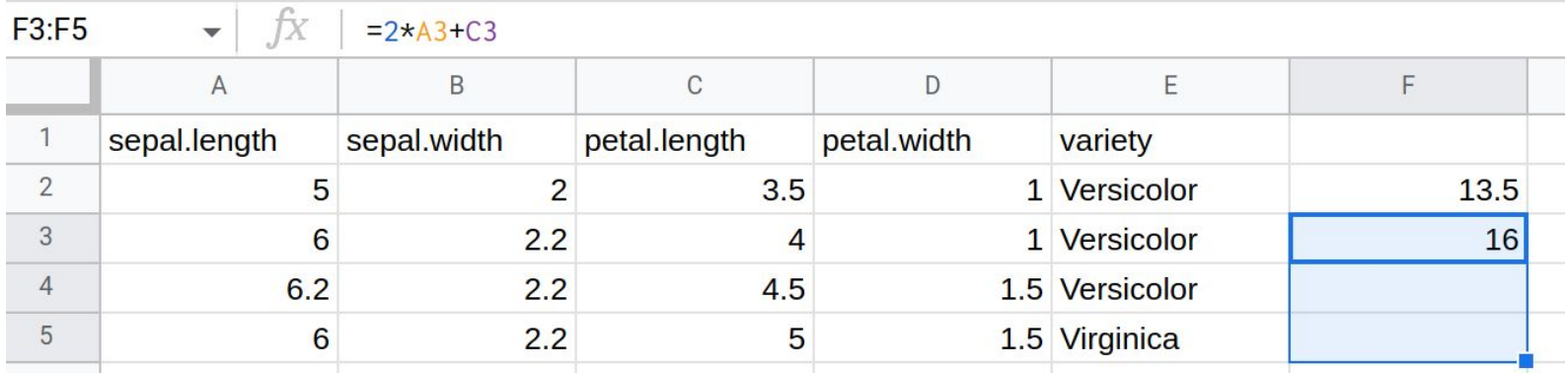

Select F3, hold shift, hit down twice (or click F5)

Now F3 through F5 is selected

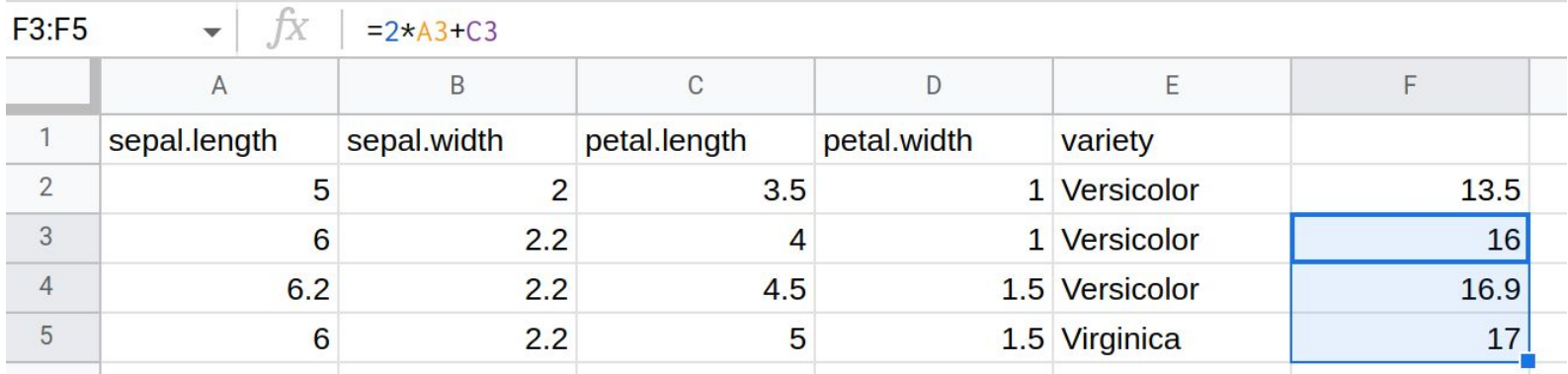

Ctrl + D copies formula from F3 to selected cells

#### Formulas over Ranges

- Some formulas operate over ranges
	- Sum, Average, Min, Max, etc.
- Ranges can be
	- Values across a Row (A1:A10)
	- Values across a Column (A1:F1)
	- Both (A1:F10)
	- A set of cells (A1, B3, F7)

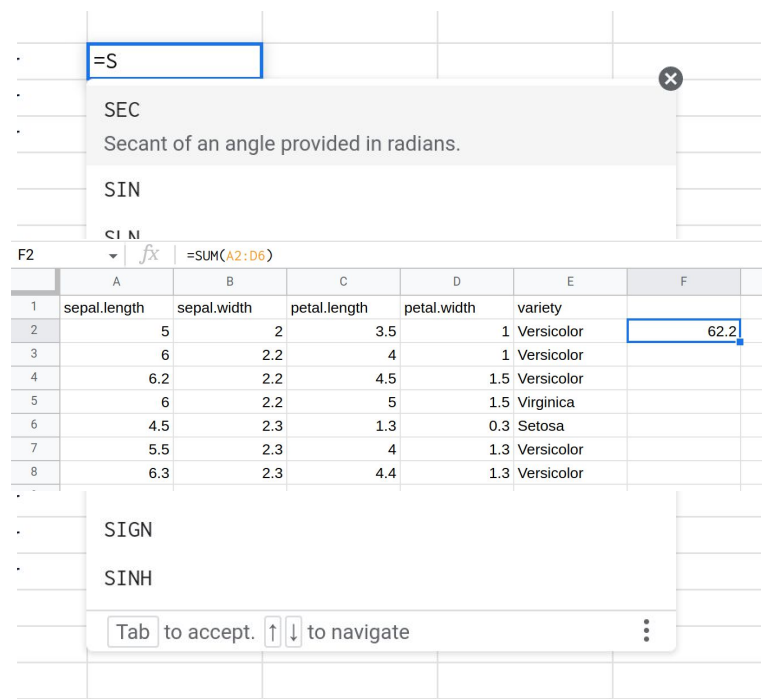

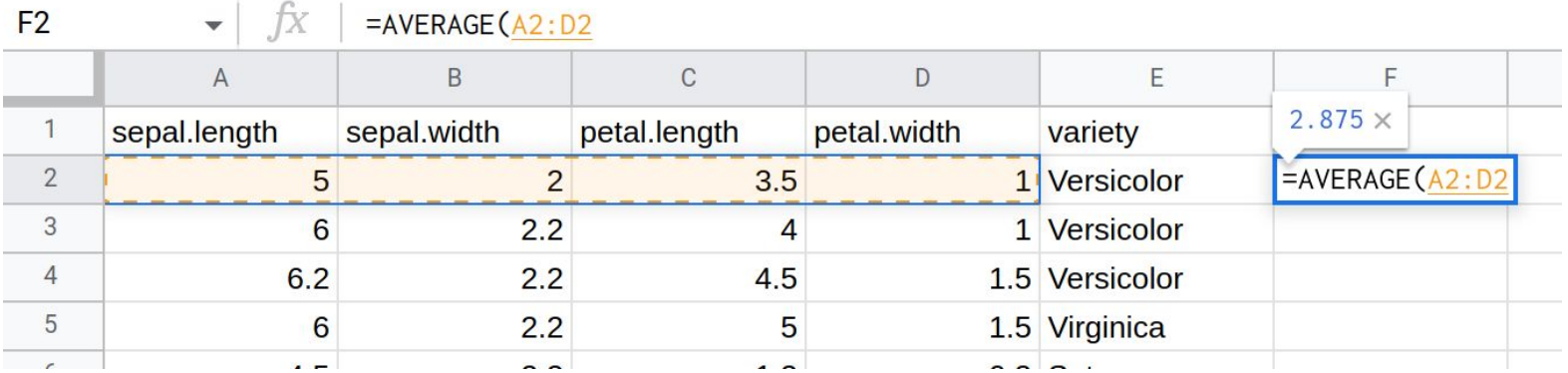

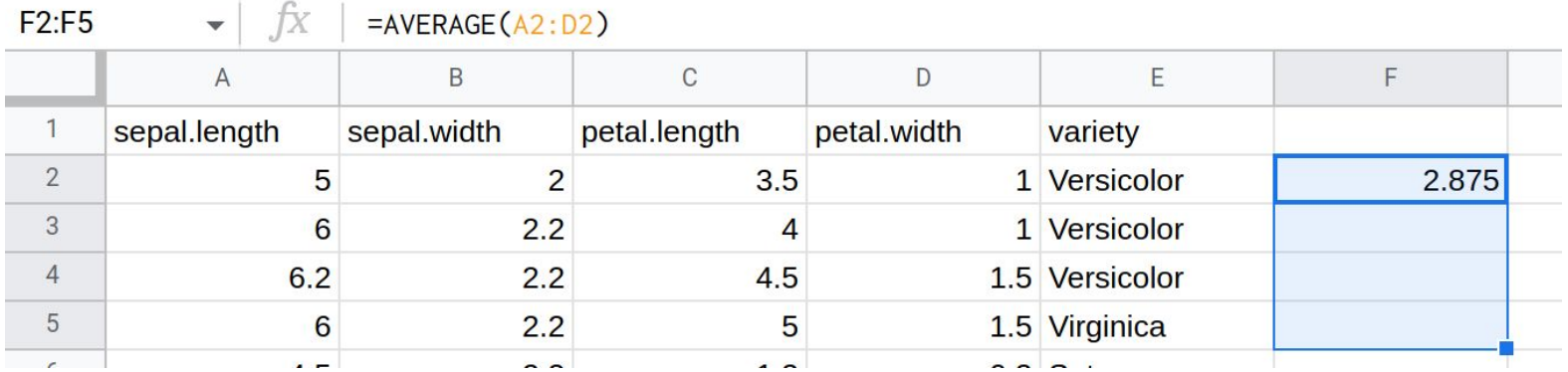

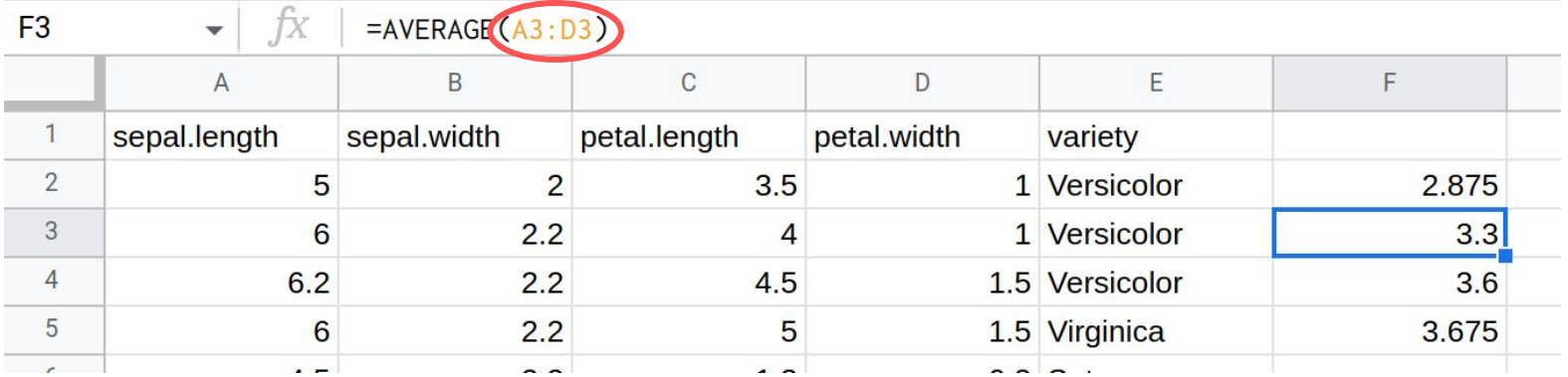

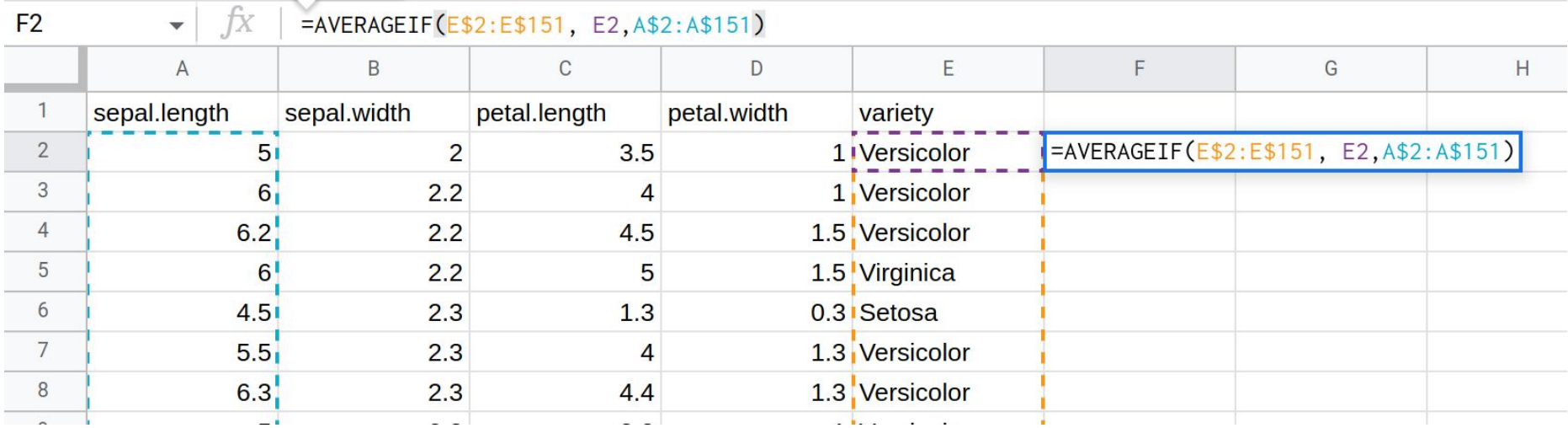

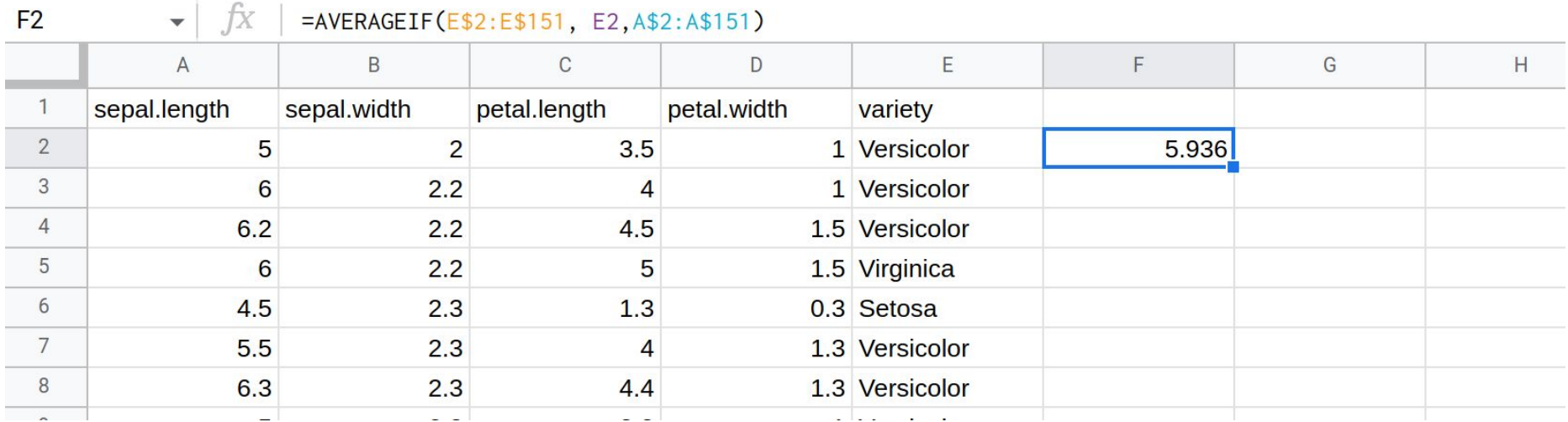

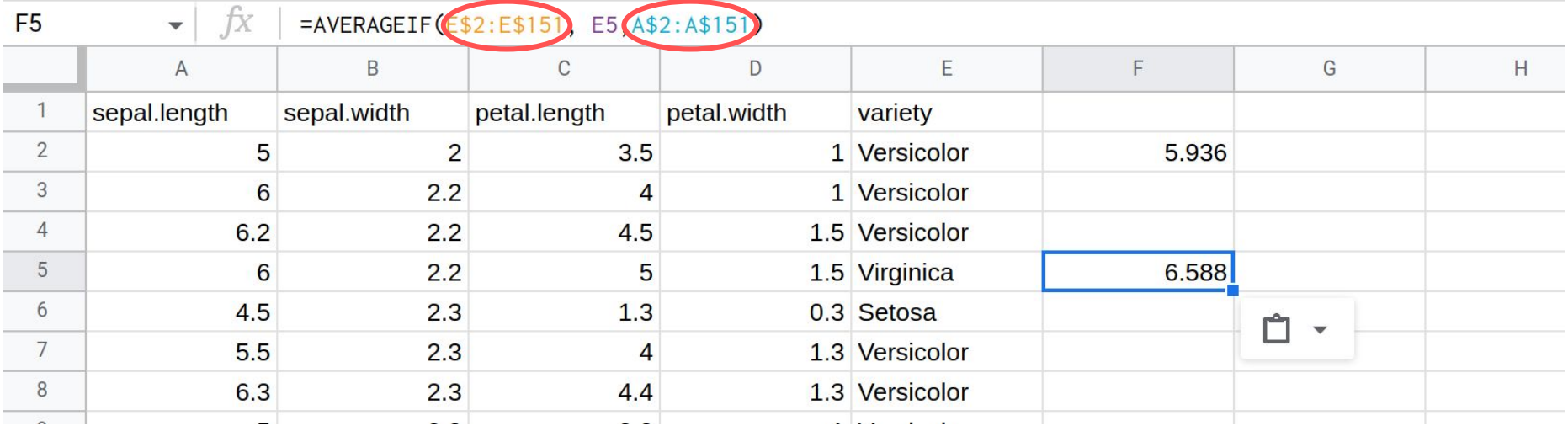

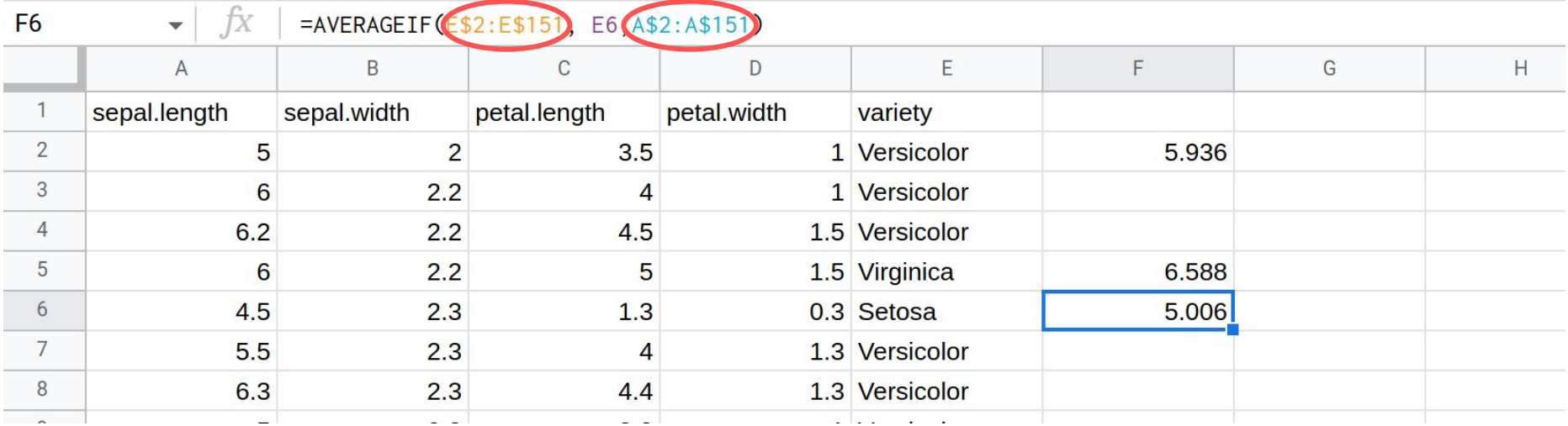

#### Some Helpful functions

- Logical Operators
	- And, Or, ExOR
	- Can be helpful with other functions
- If Operators
	- COUNT**IF**(s), SUM**IF**, MAX**IF**
	- Using logical operators, can selectively apply
- The list goes on
	- Use Google to find a function that matches your needs
	- "Excel find cell matching value"

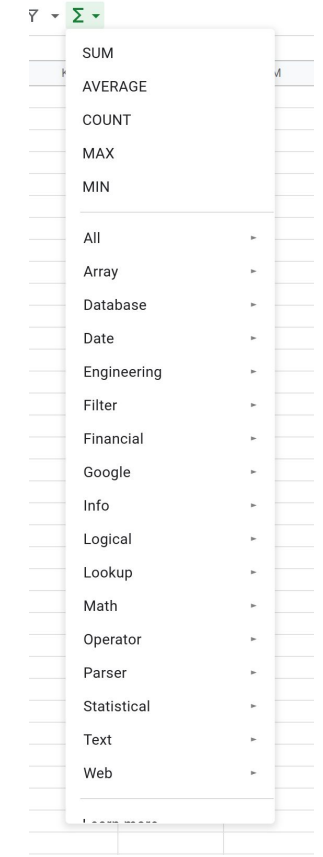

### **Databases**

#### Database

Definition - Database

An organized collection of data stored and accessed electronically

# **Disclaimer:** We are talking about "relational databases"

#### Spreadsheet vs Database

Conceptually no difference.

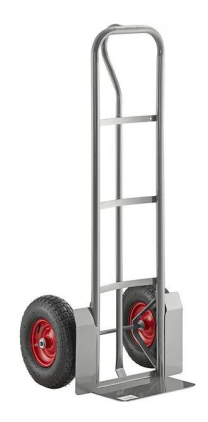

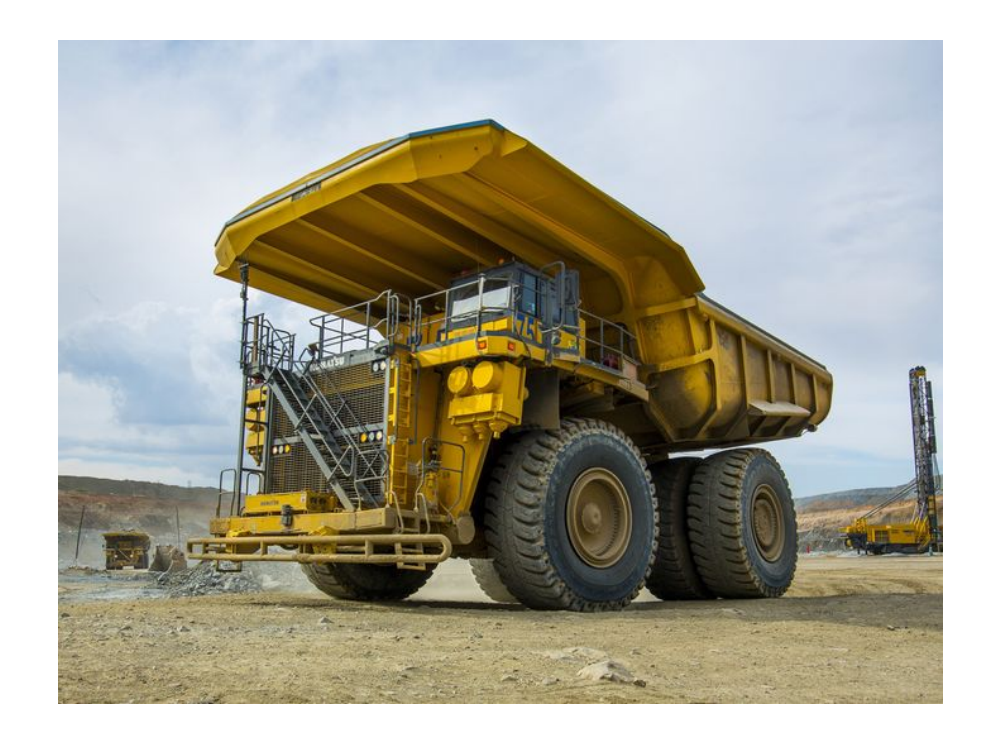

#### Spreadsheets vs Databases

- Single user
- Single file
- Library of common functions
- Row and column limits low (relatively)
- Multiple users, as well as possible use by external applications
- Multiple files… can include files as an element!
- Common functions, plus a library of programmable functions, plus a built-in processing oriented programming language
- Much larger data within a particular cell, many more possible rows of data, binary files
- Tools provided for more complex analysis
- Space for large amounts of data is used more efficiently

#### Tables

- Databases consist of "Tables"
- Roughly equivalent to a spreadsheet
- Tables consist of
	- Columns/Fields The header
		- Name
		- Date of birth
		- Location of Birth
	- Row Individual entry in database

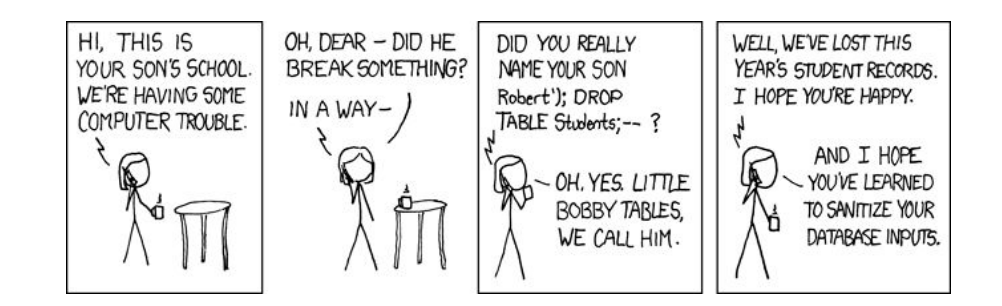

#### Database Management System (DBMS)

- Provides a way to
	- Store
	- Access
	- Update
- Support multiple users at once
- Support authorization levels
- Support distributed storage
- Enforce a "schema"
	- The way in which tables are connected

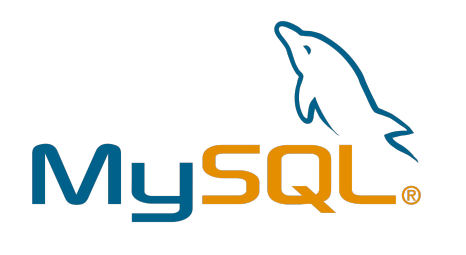

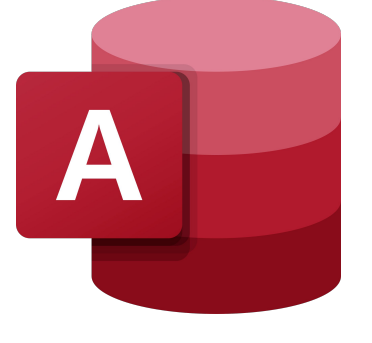

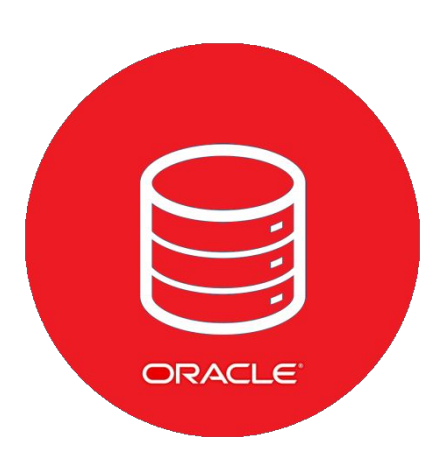

#### Database setup

- Requires an understanding of what the database is
	- What information is being stored
	- What kind of data is stored
		- Name (Text)
		- Salary (Number)
		- Date (Formatted Number)
	- Can add constraints to fields
		- Is is optional?
		- Should we sort it based on this field?
	- Each table should have a "primary key"

#### Primary Key

- A field used to identify specific data points
	- Typically not directly tied to data
- Allows connecting different tables
- Primary Key can differ (and probably should) between tables

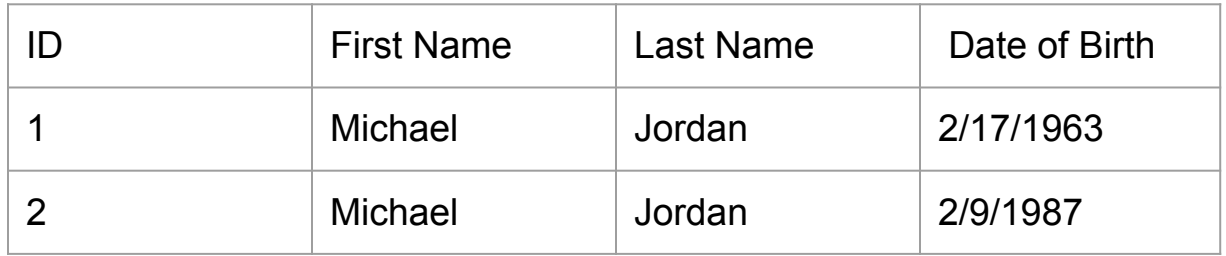

#### Schema Example

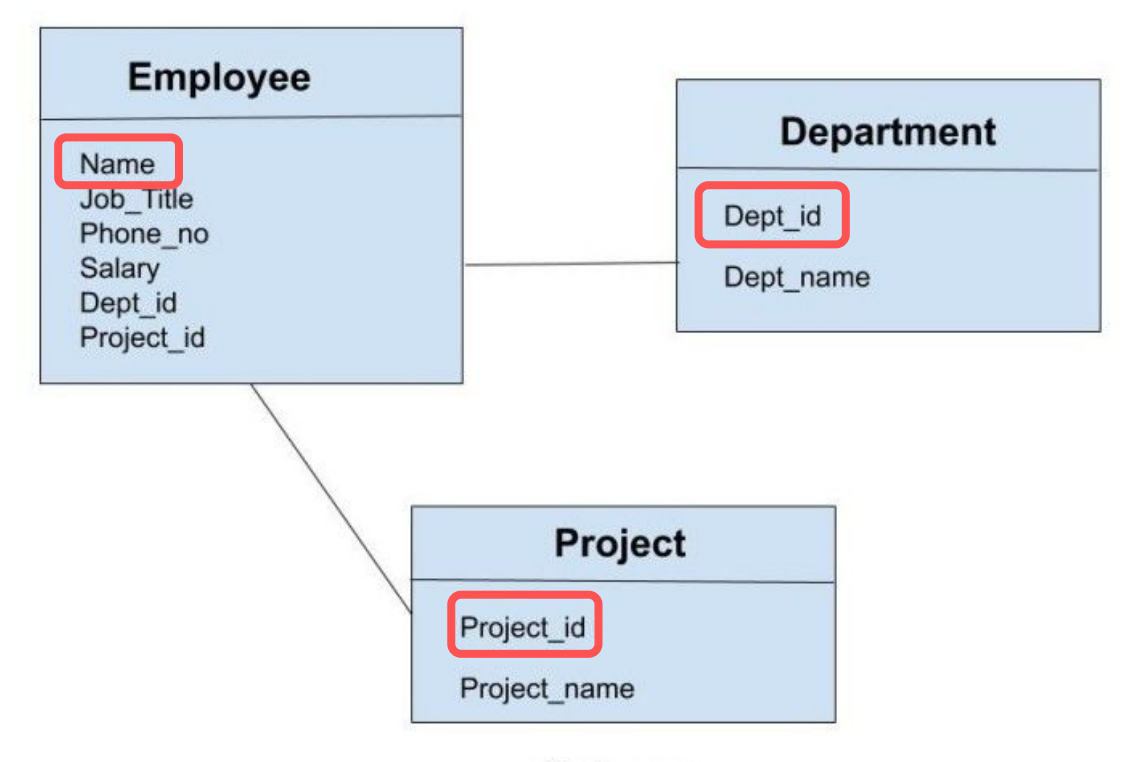

**Schema** 

How do we manipulate the database?

#### Query Languages

- Domain-Specific Language (DSL)
- "Query" the database
	- Please database, do X for me
- Defines how to
	- Update database
	- Retrieve information from database
- Common examples
	- SQL (Structured Query Language)
	- XQuery (XML Query)

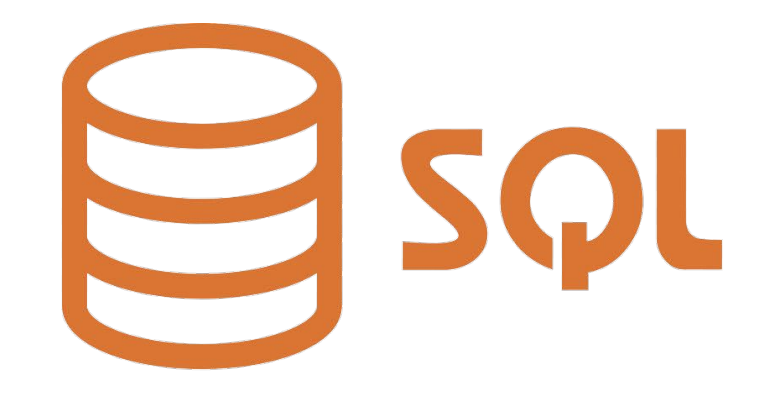

#### Retrieving Data

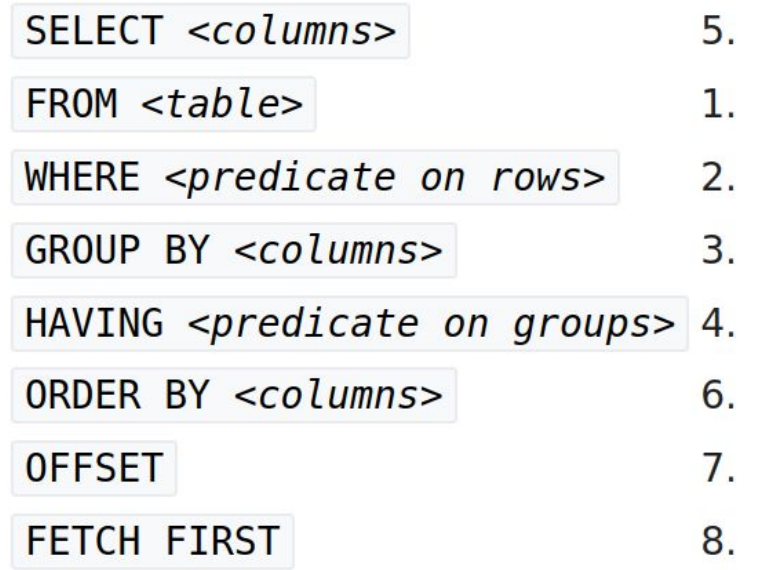

#### Retrieving Data

SELECT \* **FROM** Book **WHERE**  $price > 100.00$ ORDER BY title;

Retrieving Data (Subqueries)

```
SELECT isbn,
       title,
       price
 FROM Book
 WHERE price < (SELECT AVG(price) FROM Book)
 ORDER BY title;
```
**CREATE TABLE** example( column1 INTEGER, column2 VARCHAR(50), column3 DATE NOT NULL, **PRIMARY KEY** (column1, column2)  $)$ ;

#### **INSERT INTO** example (column1, column2, column3) **VALUES**  $('test', 'N', NULL);$

**UPDATE** example  $SET$  column1 = 'updated value' WHERE  $column2 = 'N';$ 

**DELETE FROM** example WHERE  $column2 = 'N';$ 

#### Databases get complicated

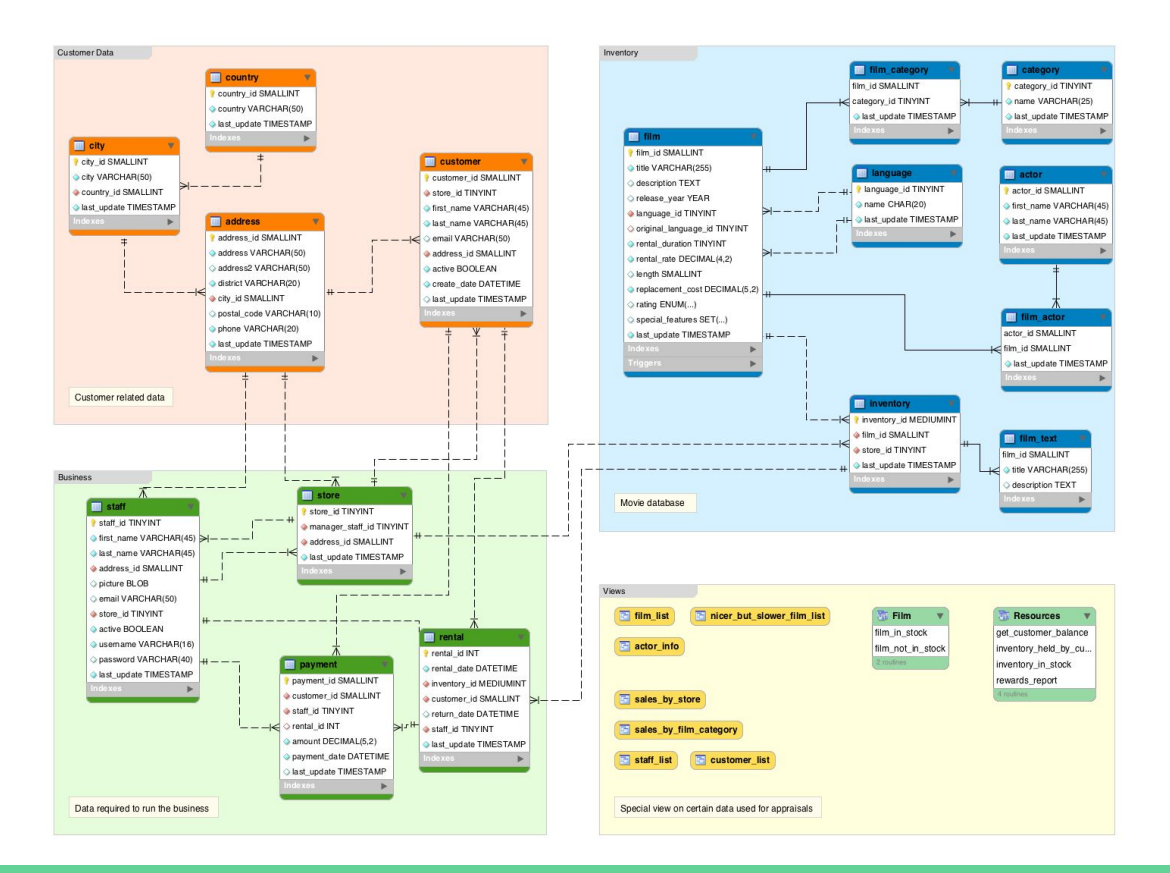

#### NoSQL

- "Non-SQL"
- Several Types
	- Key-Value
	- Document Storage
	- Graph
- Sacrifice structure for flexibility
- Typically scales better
	- Speed
	- Space

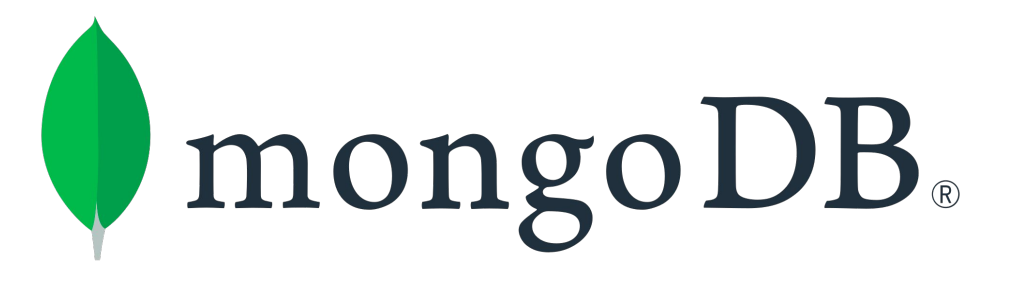

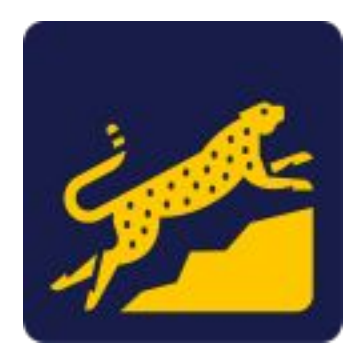

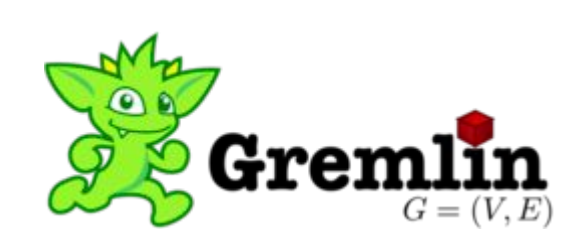